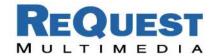

# ReQuest Interface Guide #4A

# Using the AMX Landmark™ Interface

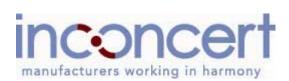

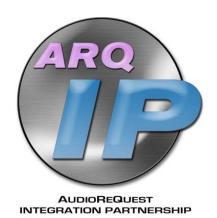

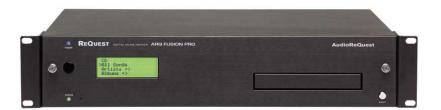

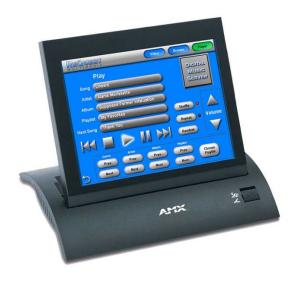

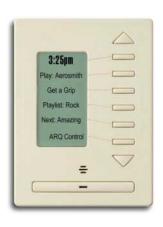

Version: 2.1.0 Last Modified:

03/04/03 – Added 1.8.1 commands 11/05/02 – Initial Version

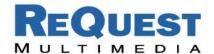

#### Introduction:

Working closely with AMX we have developed a totally new interface for integrating AudioReQuest with an AMX Landmark Control System. With a brand new ZOOM module, new Touch Panel graphics, and a sample project, it is now easier than ever to create a complete home audio solution. All of these files are available for download at <a href="https://www.request.com">www.request.com</a>. Click on "Support" in the top link bar, then "AMX" on the left under Integration.

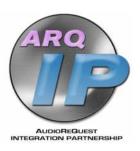

In order to take full advantage of all of the features contained in the sample project, AudioReQuest software version 1.8.1 or higher is required. You may update your AudioReQuest unit online or obtain an update CD by contacting ReQuest Multimedia at (800) 236-2812.

# **Getting Started:**

\*\*If you are updating an existing program, it is important that you back up your program first before updating the ZOOM module. See *Backing Up Your Program* below for more information

- 1. Download the following files from <a href="www.request.com">www.request.com</a>:
  - a. ZOOM module (<u>ARQConnect\_AMX\_ZOOM\_v1\_3\_3.zip</u>)
  - b. Touch Panel files
    (ARQConnect\_AMX\_Landmark\_CV10\_v2\_1\_0.zip)
  - c. Sample project (ARQConnect\_AMX\_Landmark\_Single\_Zone\_v2\_1\_0.zip)
- 2. Unzip each of the archives.
- 3. Install the new ZOOM module by double clicking on *Request AROx- Pro rev133.exe.*
- 4. Run TPDesign. If you only plan to use the DMS keypad solution included with the project, you may skip to step 7.
- 5. Open the Touch Panel Designer file you unzipped (ARQConnect\_AMX\_Landmark\_CV10\_v2\_1\_0).
- 6. Download the Touch Panel file to your Touch Panel. If you do not plan to utilize the Album Art interface, see *Removing Cover Art from the Panel* below.
  - a. We have found that selecting the following bitmaps during the optimization process produces the best overall display:

SelectBar2.bmp
Pause2 glow.bmp

Togglelight.bmp ReQuestLogo.bmp

TallButton2.bmp

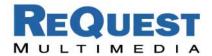

- 7. Open Landmark Designer. It is recommended that you run the most recent version of Landmark Designer software. Visit <a href="www.amx.com">www.amx.com</a> for more information on updating your software.
- 8. Synchronize the ZOOM files by going to File→Synchronize ZOOM's
- 9. Open the project file you unzipped (*ARQConnect\_AMX\_Landmark\_Single\_Zone\_v2\_1\_0*).

#### AlbumArt™ with Video-enabled AMX Panels:

With ARQ OS v1.8.1, ReQuest introduces the ability to add AlbumArt to the ARQ. The new ARQConnect 2.1.0 panels have been designed to display this cover art using the video input on enabled AMX touchpanels.

In order to use AlbumArt, a new theme MUST be installed on EVERY AudioReQuest! This theme is zipped into a file named AlbumArtLarge.zip and is included with the AMX demo program you downloaded (ARQConnect\_AMX\_Landmark\_Single\_Zone\_v2\_1\_0.zip). When you unzip the archive, AlbumArtLarge.zip is placed in the same folder as the AMX project. To install this theme on an AudioReQuest, follow these steps:

- 1. Unzip *AlbumArtLarge.zip* into its own folder on your computer.
- 2. Connect the AudioReQuest to your local network if it is not already. This process can **not** be done remotely over the internet. For help connecting your AudioReQuest to the network, see *AudioReQuest Network Guide 1*, found under Network Guides in the Support section of our website.
- 3. Open a web browser and enter \\\\ARQ-IP-Address\\Themes\\\\ into the address bar, where \(ARQ-IP-Address\) is the IP Address of your AudioReQuest. If you do not know the IP address of your AudioReQuest, you may enter the ARQ Name. Both of these can be found by going to \(\mathbf{Menu→Settings→Network Configuration\) on the AudioReQuest.
- 4. Copy the four (4) theme files you unzipped into the Themes folder on the ARO

N2AlbumArtLarge.dat P2AlbumArtLarge.dat N2AlbumArtLarge.raw P2AlbumArtLarge.raw

5. Press Alt + 7 on the AudioReQuest remote control to scroll through the themes. Continue pressing Alt + 7 until you see Loading AlbumArtLarge on the TV or Monitor. No reboot is necessary.

NOTE: If you do not have a TV or Monitor connected to the AudioReQuest, you can use the video input to the AMX panel. The AlbumArtLarge theme has the same size image on both the Browse and Player screens, whereas the default AlbumArt theme has a smaller picture on the Browse page.

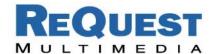

# Removing Cover Art from the Panel

If your touch panel does not have a video input, or if you choose not to use the cover art interface, the following steps describe how to remove the video from the panels.

- 1. Open the ARQConnect\_AMX\_Landmark\_ CV10\_v2\_1\_0.tpd file contained in the archive you downloaded.
- 2. Open the Player page.
- 3. Select the blue square in the upper right corner (**Figure 1**).
- 4. Press the Delete key on your keyboard. You will notice that an image appears that is similar to the one shown in **Figure 2**.

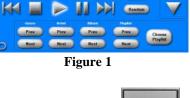

- 5. Repeat the above steps for the Browse page.
- 6. Save and upload the panel

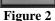

#### **Dual DMS Interface:**

Due to popular demand, ReQuest proudly announces the release of a totally new DMS keypad interface. Providing your DMS keypad is version 5.15 or higher (contact AMX for an upgrade if necessary), you can now browse for Artists, Albums, Genres, or User Playlists. The DMS keypad in the sample project labeled "Browse DMS Keypad" utilizes this new interface. If you have an older DMS keypad and do not wish to upgrade or if you wish to use a simpler interface, the "ReQuest DMS Keypad" included in the sample project is similar to our previous design and does not include browsing capability.

To select the keypad you wish to use, simply go to the **Network** page, select the appropriate keypad, and click **Identify**. By default, the "Browse DMS Keypad" is attached, so you may need to select it and click **Unattach** before adding the "ReQuest DMS Keypad".

# Backing Up Your Program:

Due to an issue with the Landmark Designer software, certain parts of your project may become corrupt after synchronizing a new ZOOM. AMX is aware of the issue and is working on a fix for it. Until a fix is available, it is important that you back up your program as well as print a hard copy of the programming structure so that you may rebuild it if it becomes necessary. To print a hard copy of your program, follow the steps found on the next page.

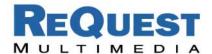

- 1. Select **Patches** from the **File** pull-down menu.
- 2. Type **dump** in the dialog box that opens and click **Apply**.
- 3. In the window that opens, enter a name for the file.
- 4. Select a file location by clicking **Browse**.
- 5. Click **Go** to create the file.
- 6. When finished, click **Done**.

Now that you have a hard copy of your program, it is safe to update the ZOOM module. If a problem arises, rebuild your program using this file.

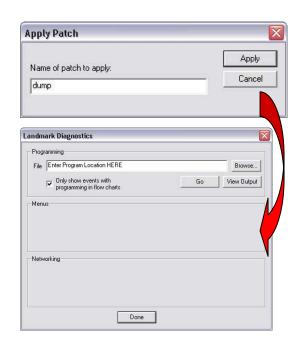

### Warning:

If you purchased a SAM Module (*PMBSAM REQUEST [PFG636-63]*) before February 13, 2002, you may experience a loss of connectivity. Please contact AMX if you experience any problems with these parts.

If you are using a DMS keypad, make sure that the firmware version of your keypad is 5.15 or higher. If it is not, please contact AMX for an upgrade.

# Support:

For technical questions on using the Touch Panel files or the sample project, please contact ReQuest Multimedia at (800) 236-2812 or on the web at <a href="https://www.request.com">www.request.com</a>.

For technical support regarding AMX hardware or software, please contact AMX Technical Support at (800) 932-6993 or visit them on the web at <a href="http://www.amxcorp.com/techsupport">http://www.amxcorp.com/techsupport</a>

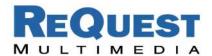

# Complete List of Landmark Commands

| Power                 | Turn unit On/Off                                                       |
|-----------------------|------------------------------------------------------------------------|
| Mode                  | Toggles between navigator view and player view                         |
| Menu                  | Displays the menu to change setting                                    |
| Play                  | Discrete play command                                                  |
| Stop                  | Stops the music currently playing                                      |
| Pause                 | Pause/unpause the music currently playing (ON, OFF, TOGGLE)            |
| Record                | Begins the recording process                                           |
| Shuffle               | Randomizes the order of the current Playlist (ON, OFF, TOGGLE)         |
| Repeat                | Repeats the current playlist (ON, OFF, TOGGLE)                         |
| Cancel                | Cancels the current operation                                          |
| Select                | Selects the song or playlist where the cursor is                       |
| Deselect              | Deselects all selected songs on the AudioReQuest                       |
| Previous/Up           | Plays the previous song in Player, moves cursor up in Browse           |
| Forward/Right         | Fast forwards the current song in Player, moves cursor right in Browse |
| Next/Down             | Plays the next song in Player, moves cursor down in Browse             |
| Rewind/Left           | Rewinds the current song in Player, moves cursor left in Browse        |
| Previous Song         | Discrete Previous Song command                                         |
| Next Song             | Discrete Next Song command                                             |
| Fast Forward          | Discrete Fast Forward command                                          |
| Rewind                | Discrete Rewind Command                                                |
| Enter                 | Enter on Browse page, Play/Pause on Player page (mimics IR remote)     |
| Volume                | Increases or decreases the volume                                      |
| Jump Up               | Page up                                                                |
| Jump Down             | Page down                                                              |
| CD                    | Quick jump to the CD playlist                                          |
| All                   | Quick jump to the ALL SONGS playlist                                   |
| Artist                | Quick jump to the ARTIST playlist                                      |
| Album                 | Quick jump to the ALBUM playlist                                       |
| Now Playing           | Quick jump to the NOW PLAYING playlist                                 |
| Number Pad            | Number pad (0-9)                                                       |
| Alpha(Lowercase) Pad  | Lowercase letters                                                      |
| Alpha(Uppercase) Pad  | Uppercase letters                                                      |
| Alpha(Characters) Pad | Characters                                                             |
| Shift                 | Shift command                                                          |
| Space                 | Enter space                                                            |
| BackSpace             | Enter a backspace                                                      |
| Alt                   | Alt command                                                            |
| Visuals               | Enters visuals mode and switches between visuals                       |
| Themes                | Switches between themes                                                |
| EQ                    | Not yet supported                                                      |
| Info                  | Display all information on song, artist, or album                      |
| Intro                 | Activates the intro function                                           |
| Search                | Enters extended search mode                                            |
| Delete                | Deletes selected item                                                  |
|                       | Copies selected song into playlist                                     |
| Copy<br>Sort          | 1 7                                                                    |
|                       | Not currently supported                                                |
| Jukebox               | Adds highlighted item into jukebox queue                               |
| Edit                  | Edits highlighted item                                                 |
| Help                  | Not yet supported                                                      |
| Random Out            | Exits Random Play mode                                                 |
| Random In             | Enters Random Play mode                                                |
| Eject                 | Open CD tray                                                           |

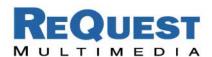

| Jump To Genres                     | Quick jump to the Genre playlist                                       |
|------------------------------------|------------------------------------------------------------------------|
| Next Genre                         | Select next genre                                                      |
| Previous Genre                     | Select previous genre                                                  |
| GUI Feedback Data On               | Turns GUI (8-line) feedback ON                                         |
| GUI Feedback Data Off              | Turns GUI (8-line) feedback OFF                                        |
| LCD Feedback Data On               | Turns LCD (4-line) feedback ON                                         |
| LCD Feedback Data Off              | Turns LCD (4-line) feedback OFF                                        |
| Player Data Always On              | Turns player data on                                                   |
| Player Data Always Off             | Turns player data off                                                  |
| Time Updates On                    | Enable elapsed time updates                                            |
| Time Updates Off                   | Disable elapsed time updates                                           |
| Jump To Position                   | Move cursor to position X without navigating and then send enter       |
| Move To Position                   | Move cursor to position X without navigating                           |
| Show Playlists                     | Show all playlists                                                     |
| Show Selected Songs                | Show all selected songs                                                |
| Clear Now Playing                  | Clears everything in Now Playing                                       |
| Restart TV Out                     | Re-initializes the TV Out card                                         |
| Record No Edit                     | Starts recording whatever CD is in the CD tray                         |
| Auto Rip On                        | Turns Auto Rip on                                                      |
| Auto Rip Off                       | Turns Auto Rip off                                                     |
| Play Playlist                      | Play playlist 1-10                                                     |
| Next Playlist                      | Start playing the next playlist                                        |
| Previous Playlist                  | Start playing the previous playlist                                    |
| Create Empty Playlist              | Creates an empty user playlist                                         |
| Create Playlist from Now Playing   | Creates a user playlist from the Now Playing queue                     |
| Create Playlist from Selected      | Creates a user playlist from Selected Songs                            |
| Direct Play User Playlist w/o Flip | Jump to user playlist (1-255) w/o page flip                            |
| Direct Play User Playlist w/Flip   | Jump to user playlist (1-255) with page flip                           |
| Go To Navigator                    | Go to navigator page                                                   |
| Go To Player                       | Go to player page                                                      |
| Play Now                           | Plays song(s) under currently highlighted item. Flips to Player        |
| Play Now No Flip                   | Plays song(s) under currently highlighted item. Stays in Navigator     |
| Next Artist                        | Begins playing songs under the next artist in the list                 |
| Prev Artist                        | Begins playing songs under the previous artist in the list             |
| Next Album                         | Begins playing songs under the next album in the list                  |
| Prev Album                         | Begins playing songs under the previous album in the list              |
| Discrete Contin. On                | Discrete command to turn Continuous mode ON                            |
| Continuous Toggle                  | Toggle Continuous mode On/Off                                          |
| Repeat/Contin. Off Toggle          | Toggles between Repeat, Continuous, or neither (different from Repeat) |
|                                    |                                                                        |